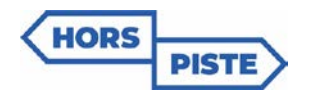

**CONSIGNES – Recherche, Volet Exploration**

## **Temps 1 – 2023-2024**

## *Pour l'adulte responsable de la passation ou l'enseignant(e) :*

 $\square$  En prévision de la collecte de données, assurez-vous que les élèves aient en main leur code permanent.

## *Consignes à transmettre aux élèves avant de débuter :*

 $\Box$  Expliquez-leur le but de la démarche :

*« Dans les prochains mois, tous les élèves participeront à des ateliers, en classe, visant à vous outiller pour faire face aux principaux défis développementaux et stress qui caractérisent l'adolescence. Vous êtes aujourd'hui invités à compléter ce questionnaire afin d'évaluer les effets de ce programme. Vous serez réinvités à compléter ce questionnaire à nouveau à la fin du programme ».*

□ Avant de débuter la passation, **remerciez les élèves** de leur participation au projet de recherche.

□ Précisez aux élèves que le **temps requis** pour compléter le questionnaire est d'environ **60 minutes**.

- □ Invitez les élèves à remplir le questionnaire avec **sérieux et honnêteté**, en rappelant que leurs réponses demeureront **confidentielles**.
- □ Indiquez aux élèves qu'ils doivent s'assurer de **répondre à toutes les questions**.
- □ Rappelez aux élèves que ceci n'est pas un examen. **Il n'y a pas de bonne ou de mauvaise réponse** : l'important est que leur **réponse reflète leur réalité**.
- $\Box$  Demandez aux élèves de se rendre à l'adresse suivante : <https://hors-piste.usherbrooke.ca/a/explo-eleve> *\* Cette adresse devrait en principe se trouver dans les favoris.*
- $\square$  Demandez aux élèves d'entrer leur code permanent, puis de choisir leur école d'appartenance dans la liste déroulante.
- $\Box$  Demandez aux élèves de confirmer leur identité.

 $\Box$  Pour les élèves de moins de 14 ans : Les élèves dont les parents ont consenti à la recherche auront accès directement au questionnaire après s'être identifié à l'aide de leur code permanent. Les élèves dont les parents n'ont pas consenti ne pourront pas accéder au questionnaire. Invitez-les à faire du travail personnel, en silence.

- $\Box$  Pour les élèves de 14 ans et plus :
	- Demandez aux élèves d'inscrire leur code permanent, de sélectionner le nom de l'école dans le fil déroulant et de cliquer sur *Se connecter*.
	- Demandez aux élèves de valider à nouveau leur code permanent et leur choix d'école en cliquant sur *Confirmer*

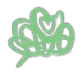

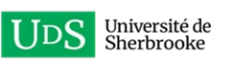

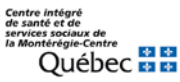

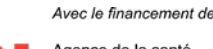

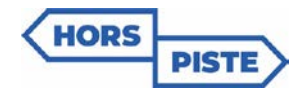

**CONSIGNES – Recherche, Volet Exploration**

## **Temps 1 – 2023-2024**

- Demandez aux élèves de compléter l'encadré *Information additionnelles requises* (Prénom, Nom de famille, Niveau scolaire, Programme scolaire, Date de naissance et Groupe-Classe) et de cliquer sur *Confirmer*.
- Invitez-les à prendre connaissance du formulaire de consentement, puis à cocher *« J'ai lu et compris le formulaire de consentement ci-haut »* et à sélectionner *« J'accepte librement de participer à ce sondage »* s'ils souhaitent participer à la recherche ou à sélectionner **« Je ne veux pas participer à ce sondage »** s'ils ne souhaitent pas participer à la recherche. Invitez les élèves qui ne participent pas à faire du travail personnel, en silence.
- $\square$  En cours de passation, si les élèves ont des questions, vous pouvez les guider au meilleur de votre connaissance. Vous pouvez reformuler dans vos propres mots au besoin.

*Merci pour votre précieuse collaboration!*

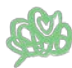

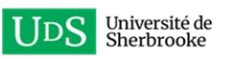

<sup>eregrecentre</sup> များအ<br>Québec အအ

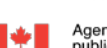